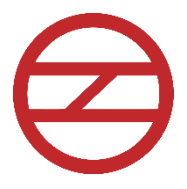

## **DELHI METRO RAIL CORPORATION LIMITED**

## **BIDDING DOCUMENTS**

# **FOR**

# **CONTRACT DS-14**

DESIGN, MANUFACTURE, SUPPLY, INSTALLATION, TESTING & COMMISSIONING OF RADIO SYSTEM FOR 3 PRIORITY CORRIDORS OF PHASE-IV PROJECT OF DELHI MRTS.

# **INVITATION FOR BIDS**

**DELHI METRO RAIL CORPORATION LTD. 5 th Floor, A-Wing, Metro Bhawan, Fire Brigade Lane, Barakhamba Road, New Delhi –110 001**

## **Invitation for Bids (IFB)**

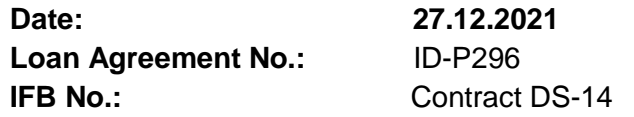

- 1. The President of India has received a loan for an amount of JPY 119,978 Million from Japan International Cooperation Agency (JICA) towards the cost of Delhi Mass Rapid Transit System Project of Phase IV. It is intended that part of the proceeds of this loan will be applied to eligible payments under the Contract DS-14.
- 2. Bidding will be conducted through procedures in accordance with the applicable Guidelines for Procurement under Japanese ODA Loans, and is open to all Bidders from eligible source countries, as defined in the Loan Agreement.
- 3. Delhi Metro Rail Corporation Limited now invites online open e-tenders from eligible Bidders for the design, execution and completion of "Contract DS-14: Design, Manufacture, Supply, Installation, Testing & Commissioning of Radio System for 3 Priority Corridors of Phase-IV of Delhi MRTS" ("the Works")*.* Local Competitive Bidding (LCB) will be conducted in accordance with JICA's "Single-Stage Two-Envelope" Bidding Procedure.
- 4. Interested eligible Bidders may download the Bidding Documents after registration on the e-tendering website *https://eprocure.gov.in/eprocure/app*.
- 5. Cost of the Bidding Documents shall be a non-refundable fee of INR 23,600/-\* (inclusive of 18% GST).
- 6. Bids must be submitted online on the e-tendering website *https://eprocure.gov.in/eprocure/app* from **28.01.2022** (0900 hrs) to **07.02.2022** (1500 hrs) and must be accompanied by a Bid Security of **7.70 million**.
- 7. Bids will be opened on the e-tendering website *https://eprocure.gov.in/eprocure/app* at 1500 hrs on **08.02.2022**.
- 8. Key Details for Contract DS-14 are as follows:
	- Completion period of the Work: **Thirty-Six (36) months**
	- Sale of Bidding documents: From **27.12.2021** to **07.02.2022**
	- Pre-bid Meeting: 1100 hrs on **14.01.2022** as per BDS 7.4
	- Deadline for Bid submission: 1500 hrs on **07.02.2022** as per BDS 24.1
	- Technical Bid Opening date: 1500 hrs on **08.02.2022** as per BDS 27.1

*\*The instrument type for payment of cost of Bidding Documents shall be in the form of Demand Draft / Pay Order / Bank Draft in favour of "Delhi Metro Rail Corporation Ltd." payable at New Delhi from a Scheduled Commercial bank based in India or RTGS/ NEFT/ IMPS in the bank account of Delhi Metro Rail Corporation Limited as mentioned below.* 

*DMRC Ltd. Tender Cell Account No. 000705045337 ICICI Bank, 9A, Phelps Building, Connaught Place, New Delhi-110001 Account Type: Current, IFSC code: ICIC0000007*

*In case, the payment of cost of the Bidding Documents is in the form of Demand Draft / Pay Order / Bank Draft, it shall reach the office of Sr. General Manager/Contract at the address mentioned below before the deadline for Bid submission as per BDS 24.1.*

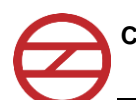

Office of Sr. General Manager/Contract Delhi Metro Rail Corporation Limited 5th floor, A-Wing, Metro Bhawan Fire Brigade Lane, Barakhamba Road New Delhi - 110 001 India.

### **Notes for Bidders:**

- 1. The intending Bidders must be registered on e-tendering portal *https://eprocure.gov.in/eprocure/app*. Those who are not registered on the etendering portal shall be required to get registered beforehand. After registration, the bidder will get user id and password. On login, bidder can participate in bidding process and can witness various activities of the process.
- 2. The authorized signatory of intending bidder, as per Power of Attorney, must have valid Class-III digital signature. The Bidding Documents can only be downloaded or uploaded using Class-III digital signature. However, the bidder shall upload their bid on *https://eprocure.gov.in/eprocure/app* using Class-III digital signature of the authorized signatory only.
- 3. Bid submissions shall be done online on *https://eprocure.gov.in/eprocure/app* after uploading the mandatory scanned documents towards cost of Bidding Documents (scanned copies of transaction of payment), scanned copy of Bid Security and other documents as stated in the Bidding Documents. Instructions for on-line bid submission are furnished hereinafter.
- 4. Submission of bids shall be closed on e-tendering website at the date & time of submission prescribed in IFB (or extended deadline, if any, as per ITB 24.2) after which no bid shall be accepted.

It shall be the responsibility of the bidder to ensure that his bid is submitted online on e-tendering website *https://eprocure.gov.in/eprocure/app* before the deadline of submission. Delhi Metro Rail Corporation Limited will not be responsible for nonreceipt of Bidding Documents due to any delay and/or loss etc.

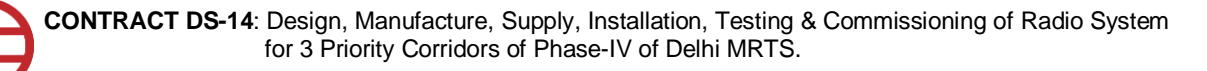

### **Instructions for Online Bid Submission**

The bidders are required to submit soft copies of their bids electronically on the CPP Portal, using valid Digital Signature Certificates. The instructions given below are meant to assist the bidders in registering on the CPP Portal, prepare their bids in accordance with the requirements and submitting their bids online on the CPP Portal.

More information useful for submitting online bids on the CPP Portal may be obtained at: *https://eprocure.gov.in/eprocure/app*.

### **REGISTRATION**

- 1. Bidders are required to enroll on the e-Procurement module of the Central Public Procurement Portal (URL: *https://eprocure.gov.in/eprocure/app*) by clicking on the link "Online bidder Enrolment" on the CPP Portal which is free of charge.
- 2. As part of the enrolment process, the bidders will be required to choose a unique username and assign a password for their accounts.
- 3. Bidders are advised to register their valid email address and mobile numbers as part of the registration process. These would be used for any communication from the CPP Portal.
- 4. Upon enrolment, the bidders will be required to register their valid Digital Signature Certificate (Class III Certificates with signing key usage) issued by any Certifying Authority recognized by CCA India (e.g. Sify / nCode / eMudhra etc.), with their profile.
- 5. Only one valid DSC should be registered by a bidder. Please note that the bidders are responsible to ensure that they do not lend their DSC's to others which may lead to misuse.
- 6. Bidder then logs in to the site through the secured log-in by entering their user ID / password and the password of the DSC / e-Token.

### **SEARCHING FOR BIDDING DOCUMENTS**

- 1. There are various search options built in the CPP Portal, to facilitate bidders to search active bids by several parameters. These parameters could include Tender ID, Organization Name, Location, Date, Value, etc. There is also an option of advanced search for tenders, wherein the bidders may combine a number of search parameters such as Organization Name, Form of Contract, Location, Date, Other keywords etc. to search for a bid published on the CPP Portal.
- 2. Once the bidders have selected the bids they are interested in, they may download the required documents / bid schedules. These bids can be moved to the respective 'My Tenders' folder. This would enable the CPP Portal to intimate the bidders through SMS / e-mail in case there is any amendment issued to the Bidding Documents.
- 3. The bidder should make a note of the unique Tender ID assigned to each bid, in case they want to obtain any clarification / help from the Helpdesk.

#### **PREPARATION OF BIDS**

- 1. Bidder should take into account any amendment published on the Bidding Documents before submitting their bids.
- 2. Please go through the bid advertisement and the Bidding documents carefully to understand the documents required to be submitted as part of the bid. Please note the number of covers in which the Bid has to be submitted, the number of documents

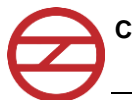

- including the names and content of each of the document that need to be submitted.

- 3. Bidder, in advance, should get ready the bid documents to be submitted as indicated in the Bid documents and generally, they can be in PDF / XLS formats. Bid documents may be scanned with 100 dpi with black and white option which helps in reducing size of the scanned document. Bidder should try to avoid to the possible extent in making of Pdf files from images. Pdf compressing software tools may be used for reducing size of Pdf files and compressed bid documents may then be cross checked in all respects.
- 4. Bidder should try increasing of JRE memory. To modify the parameter, double click under the "Runtime Parameters" column and type –
	- -Xms512m That assigns 512MB memory for the Java.
	- -Xms1024m That assigns 1GB memory for the Java.
	- -Xms2048m That assigns 2GB memory for the Java.
	- -Xms3072m That assigns 3GB memory for the Java, and so on.

Please note, it begins with a minus sign and ends with an m. Also note, there is no blank space between characters.

- 5. Bidder should try using of machine with large RAM (8 GB and above) with good Internet connection/speed.
- 6. To avoid the time and effort required in uploading the same set of standard documents which are required to be submitted as a part of every bid, a provision of uploading such standard documents (e.g. audited balance sheets etc.) has been provided to the bidders. Bidders can use "My Space" or "Other Important Documents'' area available to them to upload such documents. These documents may be directly submitted from the "My Space" area while submitting a bid, and need not be uploaded again and again. This will lead to a reduction in the time required for bid submission process.

*Note: My Documents space is only a repository given to the Bidders to ease the uploading process. If Bidder has uploaded his Documents in My Documents space, this does not automatically ensure these Documents being part of Technical Bid.*

### **SUBMISSION OF BIDS**

- 1. Bidder should log into the site well in advance for bid submission so that they can upload the bid in time i.e. on or before the bid submission time. Bidder will be responsible for any delay due to other issues.
- 2. The bidder has to digitally sign and upload the required documents one by one as indicated in the Bidding Documents.
- 3. Bidder has to select the payment option as "offline" to pay the cost of the Bidding Documents as applicable and enter details of the instrument. Bidder will be required to upload scanned copy of transaction of payment of cost of Bidding Documents at the time of submission of Technical Bid. In case of payment through RTGS/NEFT/IMPS, transaction receipt should clearly indicate Unique Transaction Receipt (UTR) No. and IFB No. Contract DS-14.
- 4. Bidder should prepare the Bid Security as per the instructions specified in the Bidding documents. The original should be posted/couriered/given in person to the concerned official, latest by the last date of bid submission or as specified in the Bidding documents. The scanned copy of the Bid Security shall be uploaded at the time of submission of Technical Bid.

The Employer will not be responsible for delay, loss or non-receipt of Bid Security sent by post / courier. Also, the Employer will not be responsible for Bid Security in "Original" delivered to any other place / person other than the designated officer and does not reach the designated officer before the dead line for submission.

- 5. Bidders are requested to note that they should necessarily submit their price bids in the format provided and no other format is acceptable. If the price bid has been given as a standard BOQ format with the Bidding documents, then the same is to be downloaded and to be filled by all the bidders. Bidders are required to download the BOQ file, open it and complete the coloured (unprotected) cells with their respective financial quotes and other details (such as name of the bidder). No other cells should be changed. Once the details have been completed, the bidder should save it and submit it online, without changing the filename.
- 6. The server time (which is displayed on the bidders' dashboard) will be considered as the standard time for referencing the deadlines for submission of the bids by the bidders, opening of bids etc. The bidders should follow this time during bid submission.
- 7. All the documents being submitted by the bidders would be encrypted using PKI encryption techniques to ensure the secrecy of the data. The data entered cannot be viewed by unauthorized persons until the time of bid opening. The confidentiality of the bids is maintained using the secured Socket Layer 128-bit encryption technology. Data storage encryption of sensitive fields is done. Any bid document that is uploaded to the server is subjected to symmetric encryption using a system generated symmetric key. Further this key is subjected to asymmetric encryption using buyers/bid openers public keys. Overall, the uploaded Bid become readable only after the bid opening by the authorized bid openers.
- 8. The uploaded Bid become readable only after the bid opening by the authorized bid openers.
- 9. Upon the successful and timely submission of bids (i.e. after Clicking "Freeze Bid Submission" in the portal), the portal will give a successful bid submission message & a bid summary will be displayed with the bid no. and the date & time of submission of the bid with all other relevant details.
- 10. The bid summary has to be printed and kept as an acknowledgement of the submission of the bid.

### **ASSISTANCE TO BIDDERS**

- 1. Any queries relating to the Bidding Documents and the terms and conditions contained therein should be addressed to the office of Sr. General Manager/Contract, Delhi Metro Rail Corporation Limited, 5th floor, A-Wing, Metro Bhawan, Fire Brigade Lane, Barakhamba Road, New Delhi - 110 001, Telephone: 011-23415838, E-mail id: [gmcontracts@dmrc.org.](mailto:gmcontracts@dmrc.org)
- 2. Any queries relating to the process of online bid submission or queries relating to CPP Portal in general may be directed to the 24x7 CPP Portal Helpdesk.
- 3. For any Technical queries related to Operation of the Central Public Procurement Portal Contact at: Tel: The 24 x 7 Help Desk Number 0120-4001 002/5**,** 0120 - 6277 787.

E-Mail: support-eproc[at]nic[dot]in

International bidders are requested to prefix +91 as country code.